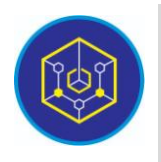

Published online on the page : https://ejournal.iainbukittinggi.ac.id/index.php/ijokid/

**Knowbase : International Journal of Knowledge in Database**

| ISSN (Print) 2798-0758 | ISSN (Online) 2797-7501 |

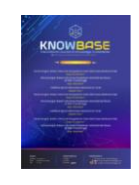

# **Design of New Student Registration Information System at SMPN 3 Kecamatan Payakumbuh**

*.Fitri Rahmadani 1,\**

*<sup>1</sup>UIN Sjech M. Djamil Djambek Bukittinggi, Bukittinggi, Indonesia*

*Article History:* Accepted by the Editor: June 29, 2022 Final Revision: June 27, 2022 Published *Online*: June 30, 2022

#### **Keyword**

Information System PPDB R&D Method Waterfall Development Model *PHP/MySql*

#### **Correspondence**

E-mail: fitrirahmadani1712@gmail.com\*

# **Article Information A B S T R A C T**

In this research, the author encountered some problems with PPDB (admission of new students) in SMP N 3 Kecamatan Payakumbuh, as there was no website for new student registration. As a result, the announcement about the PPDB was announced through brochures. Sometimes, this makes a problem, such as a brochure was lost or torn. Therefore, there were obstacles to administration and information about the PPDB, it made inefficient. Another problem was that there was no data stored in the database, which made data vulnerable to lose and easily burned. Research and Development (R&D) with the system development model used is SDLC (System Development Life Cycle), which consists of 5 stages, namely Communication, Planning, Modeling, Construction dan Deployment. When planning, the ACON student information system was built using PHP/MySql. The research was tested using a validity test with three validators, and the system was declared valid with an average of 0.78. Furthermore, the system was declared very practical with an average of 0.97 after being tested on three teachers. At last, the effectiveness test was conducted on 5 students, and the system received a very high effectiveness score of 0.87 on average.

This is an open access article under the CC–BY-SA license

 $\circ$   $\circ$ 

#### **1. Introduction**

Education is divided into formal education and informal education. Formal education is education received in a school setting, whereas informal education is education received through a governmentsponsored program. The transformation of information in the twenty-first century is so quick that unaffected by space and time [2]. Formal and informal education begin with the registration process for new students who want to enter school. Admission of new students is the registration process, the selection of new students in one of the desired schools with several school-determined requirements. Every new academic year, one of the obligations of the school and the education office is to admit new students [3].

Designing information systems is a common utilization of computer technology in schools [4]. According to Verzello and John Reuter III, information system is the stage following the analysis of the system development cycle, defining functional requirements and preparing for design implementation, or describing how a system is formed [5]. The national education system encompasses all educational components that are interrelated to achieving national education purposes [6].

SMPN 3 Kecamatan Payakumbuh is one of junior high school where in Jorong Dalam Koto Taeh Baruah sub-district. SMPN 3 Kecamatan Payakumbuh does not yet have a special website for new student

admission information systems, and the school still uses the manual method, in which prospective new students fill out registration forms. And prospective students must come directly to school. If the system is still manual, the administrative process for new student admissions is frequently delayed, because data for newly registered students have not been properly integrated and managed. Based on the result of two teacher interviews, with Mrs. Rita (principal) and Mrs. Nelpidawati (Student Representative).

Interview with student representative, Mrs. Nelpidawati, "she said that there were numerous obstacles that the school and prospective students must overcome when accepting students, such as the registration form provided by the school and administration was slow". The announcement of new student admission was announced on the school's wall, therefore the student must come to school to see their name on the list that many participants had difficulty seeing the results because they were jostling each other.

The interview result found that the problem in the PPDB system applied in SMPN 3 Kecamatan Payakumbuh was not effective and efficient. To save time, effort, cost, and effectiveness in the process of accepting new students, admission to SMAN 3 Payakumbuh should be done online. Through the design of this system, students don't need to come to school to fill out forms and share the results of the selection of new students. All information can be accessed online at any time and from any location due to the system's design. This design system is based on technology using the PHP/MySQL programming language. Based on all of the problems mentioned above, the author wants to develop an information system-based website, with the hope that it will assist and facilitate the teacher or PPDB committee in the process of accepting new students.

# **2. Method**

The research applied the Research & Development research method. Research & Development is the research used to create a specific product, as well as the testing of that product's effectiveness. R&D (Research and Development) is methods of research used to develop and validate educational and learning products [7].

In this research, the system development model adopted from the SDLC (System Development Life Cycle) is Waterfall model. Waterfall model is a classic model, sistematis and sequential in building software. This model is also referred to as the "Linear Sequential Model". Winston Royce introduced one of the generic models of software engineering around 1970, so it is often considered ancient. However, it is the most commonly used model in software engineering (SE). On the model of a systematic and sequential approach. It is called a waterfall because the stages that follow it must wait for the previous stages to finish before continuing. [8]

Stages in the waterfall model according to the pressman's reference, as in Figure 1 below.

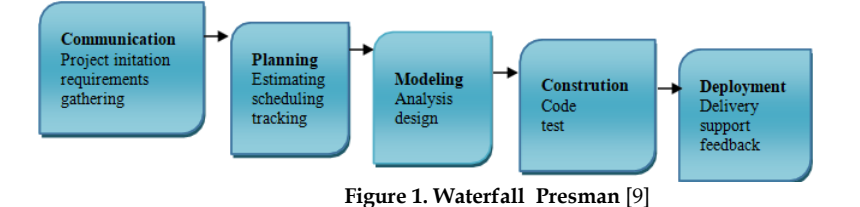

The following is an explanation of the Figure above regarding the stages carried out in the Waterfall Model according to Pressman [10]: (1) Communication, the first step is to communicate with customers or users. This stage includes an analysis of software requirements as well as data collection through meetings with customers and additional data gathered from journals, articles, and the internet. (2) Planning is a continuation of the communication process (need analysis). This stage will generate a user requirement document, or data relating to the user's wishes in developing software, including plans to be carried out. (3) Modeling is the process of translating requirements into a software design that can be estimated before coding. This procedure is concerned with the design of data structures, software architecture, interface

representation, and procedural details (algoritma). This stage will result in a document known as software requirements. (4) Construction is a code generation process. Coding is the process of translating a design into a computer-readable language. The transaction requested by the user will be translated by the programmer. This is a real stage in the development of software, which means that the use of computers will be maximized at this stage. After the coding is finished, it will be tested on the previously created system. Testing aims to find errors in the system so that it can be fixed. And (5) Deployment, this is the final stage in the development of software or a system. The finished system will be used by the user after it has been analyzed, designed, and coded. As a result, the software that has been created must be regularly maintained.

The researcher goes through several processes or stages during the research stage:

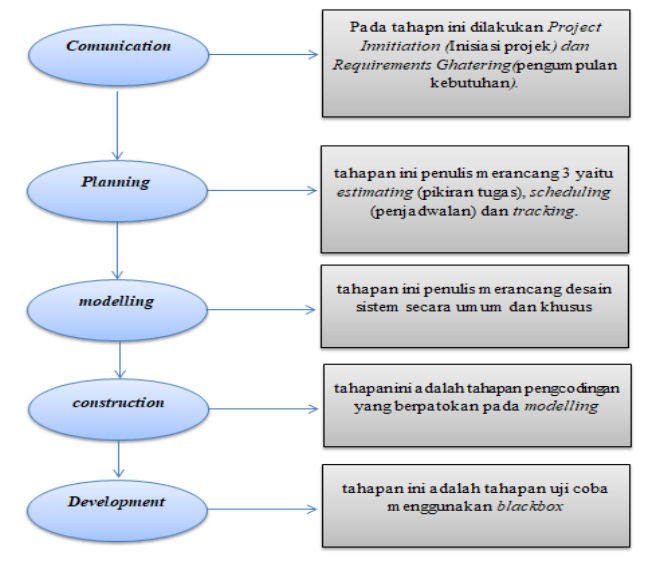

**Figure 2. Research Stage Scheme**

The product design that has been made cannot be used immediately but must be tested first. The goal of product testing is to determine whether or not the application is suitable for use. The authors conducted three product tests in this research: validity testing, practicality testing, and effectiveness testing.

# *2.1. Validity Test*

Validity is a standard measure that indicates a product's accuracy. A validity test is performed to determine the level of product validity. A product is declared valid if the product functions properly. In this research, the researcher performed a validity test to determine whether the resulting product was of high quality and ready for testing. The validity test used in this study is based on the statistical formula of Aiken's V, which is as follows [11]:

```
V=\sum s / [n(c-1)] [Aiken's V] .......(1)
Description: 
V = Validity Test
s = r - lor = number given by rater
lo = the lowest validity research score
n = number of raters
C = the highest number of validity research
```
# *2.2. Practical Test*

The practicality test is carried out after the validity test. The practicality test is useful for learning about the examiners' thoughts and assessments of the new student admissions information system, as well as product evidence from the practicum. According to the Big Indonesian Dictionary, practicality means

practical, meaning easy and convenient to use. The kappa moment formula is used to process the practicality test, as shown below [12]:

 $\kappa = \rho - \rho e$  ........(2)  $1 - \rho e$ 

K : moments kappa which show practicality product

 $P_0$ : The proportion that is realized, calculated by dividing the total value given by the examiner divided by the maximum number  $P_e$ : The unrealized proportion, calculated by subtracting the maximum number of scores by the total number given by the examiner divided by the maximum number of scores

# *2.3. Effectiveness Test*

Analysis of the effectiveness of designing a new student registration information system at SMPN 3 Kecamatan Payakumbuh, as evidenced by the evaluation of student questionnaires. The effectiveness test questionnaire results were analyzed using Richard R. Hake's statistical formula (G-Score), as shown below [12]:

 $\langle g \rangle = \frac{(\% \leq Sf \rangle - \% \leq Si \rangle \dots \dots (3)}{}$  $(100 - % *Si* >)$ Description : <g> : G- Score <Sf>: Final score <Si>: Initial score

The test sheet's criteria for each indicator are as follows [7]:

*"High-g"* high effectiveness if it has (<g>) > 0,7;

*"Medium-g"* moderate effectiveness if you have 0,7 > (<g>) > 0,3;

"Low- $g$ " low effectiveness if it has  $(\leq g$  $>$ )  $\leq 0.3$ 

# **3. Result and Discussion**

## *3.1. Communication*

There are two components at this stage: Project Initiation and Requirement Ghatering (needs gathering). At this point, the author describes the issue and evaluates the demands.

## *3.1.1. Project Innitiation*

Admission of new student in SMPN 3 Kecamatan Payakumbuh is still doen manually, and school doesn't yet have a website where students may register online or access information. Information about the start of registration is distributed to prospective new students by word-of-mouth, brochures, and banners.

## *3.1.2. Requirements Ghatering*

There are two users in this system, the first user in this system is the administrator, who is a teacher at SMPN 3 Kecamatan Payakumbuh and is responsible for overseeing the entire information system. To access the Student Information System admin section, an administrator needs a computer and an internet connection. A student information system user is someone who uses a student information system, such as prospective students or parents of students. The requirements needed are an internet network and a laptop. The author continue to suggest using a laptop because it has a better display than a smartphone and will ensure that data is not a concern.

System requirements are divided into 3: (1) Functional needs. Login is used as the user's entrance to access a more comprehensive ACON student information system. The Insert button is used to add data/information needed in the ACON student information system. The Update (edit) button is used to change the data/information needed in the ACON student information system. The Delete button is used to delete data/information that is not needed in the ACON student information system. (2) Non-Functional

Needs. The Acon Student Information System requires a variety of computers, laptops, and smartphones that can connect to an internet network as well as storage media and RAM that is at least 1 GB. As for software, in order for the Acon Student information system to run smoothly, any web browser software is needed, be it Google Chrome, Mozilla Firefox, UC browser, Opera Mini and so on, as well as PDF opening software such as Foxit Reader. necessary, if on a smartphone. WPS, PDF viewer drive [14]. The Upload button is used by users (prospective students) to upload important data during the online registration process. A print button that enables users to produce documents in the pdf format in both text and Figure form. The Register button is used as a button to save data/information to the student account information system database. The Search button is used to help users find the data/information needed in the ACON student information system. And (3) Human Resource Needs, We require personnel like: (a) Admin, admin is able to operate computers, laptops and smartphones properly and correctly. (b) User (student), able to operate a laptop, especially on website access, able to operate a smartphone properly and correctly, and understand how to use the Acon Student information system .

# *3.2. Planning*

The planning stage consists of estimating (task thinking), scheduling (scheduling) and tracking.

# *3.3. Modeling*

# *3.3.1. Use case diagram*

At this point, the use case diagram acts as a functional system description. Presentation of interactions between actors and systems can be facilitated by it. Use case information about student actions is as follows [15]:

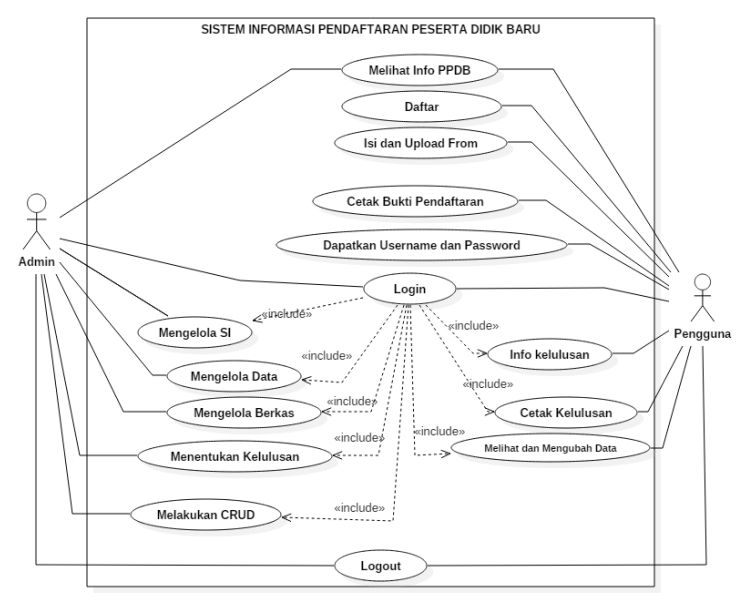

**Figure 3. Use Case Diagram of Acon Student Information System**

From the Figure 3 above, it can be seen that there are two actors, namely admin and user. There are 15 use cases, those are viewing PPDB info, registering, filling out and uploading forms, printing proof of registration, getting username and password, logging in, managing SI, managing data, managing files, determining graduation, doing CRUD, graduation info, printing graduation, view and change data. The description of the actor is as follows in Table 1.

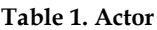

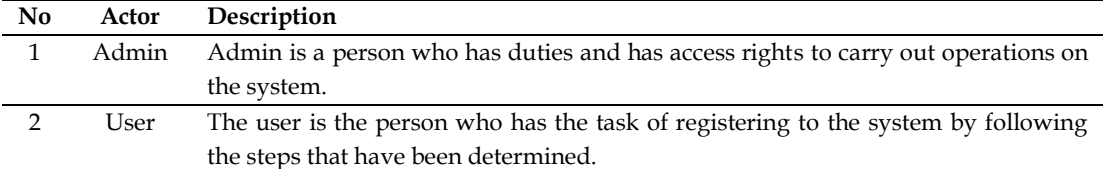

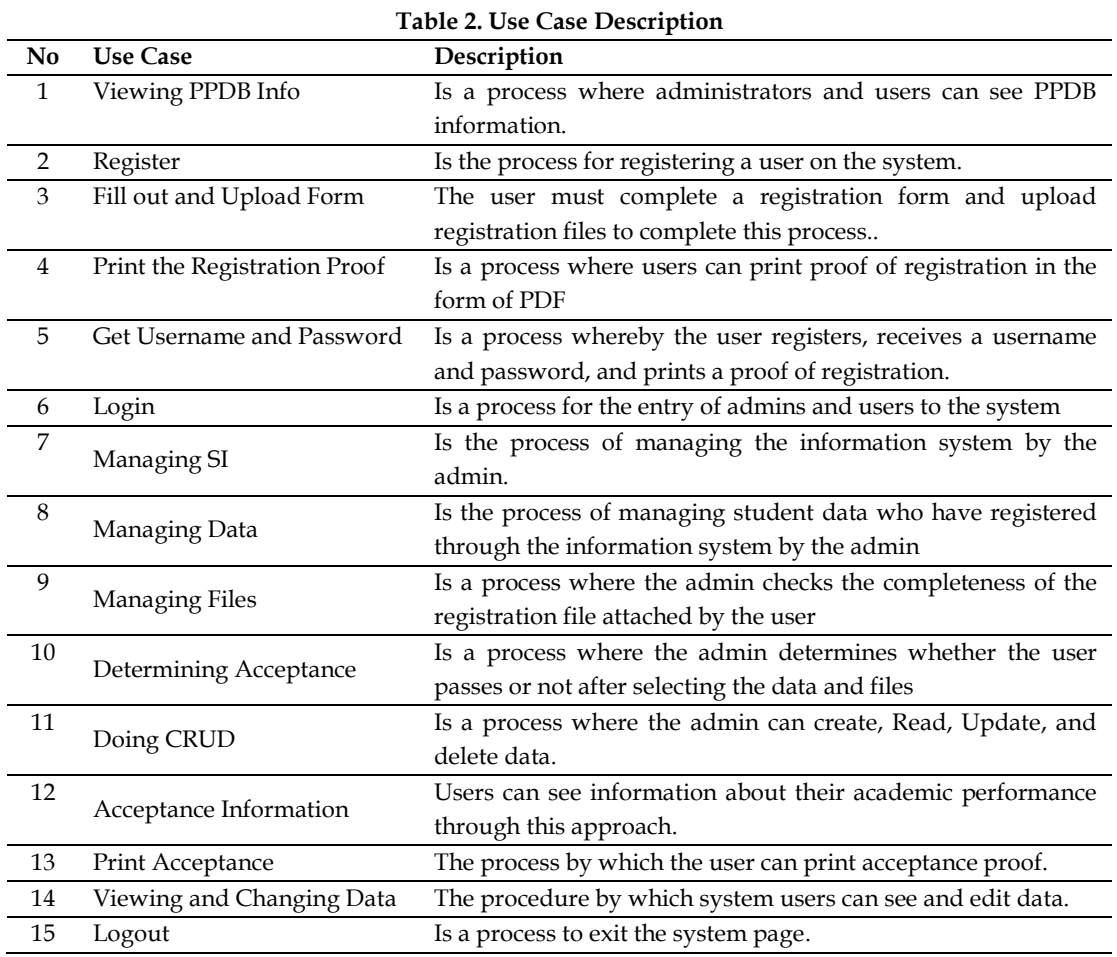

#### *3.3.2. Activitiy diagram*

Activity diagram will describe all activities in the designed system. How the activity begins, the decisions that may occur, and how the activity ends. Below is an activity diagram of a constructive information system.

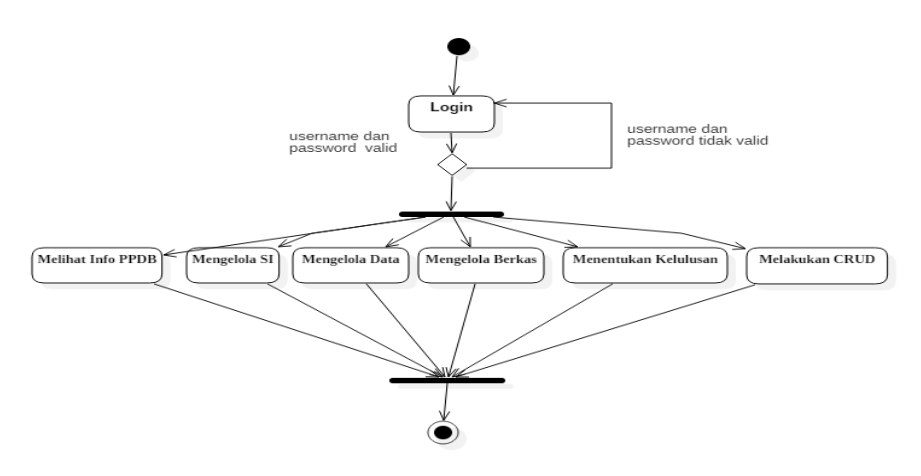

**Figure 4. Activity Diagram of Administrator**

On the basis of the picture above, it can be seen that the admin logs in using the username and password after logging in. The admin's tasks include viewing PPDB information, managing SI, managing data, and managing files, determining acceptance and doing CRUD.

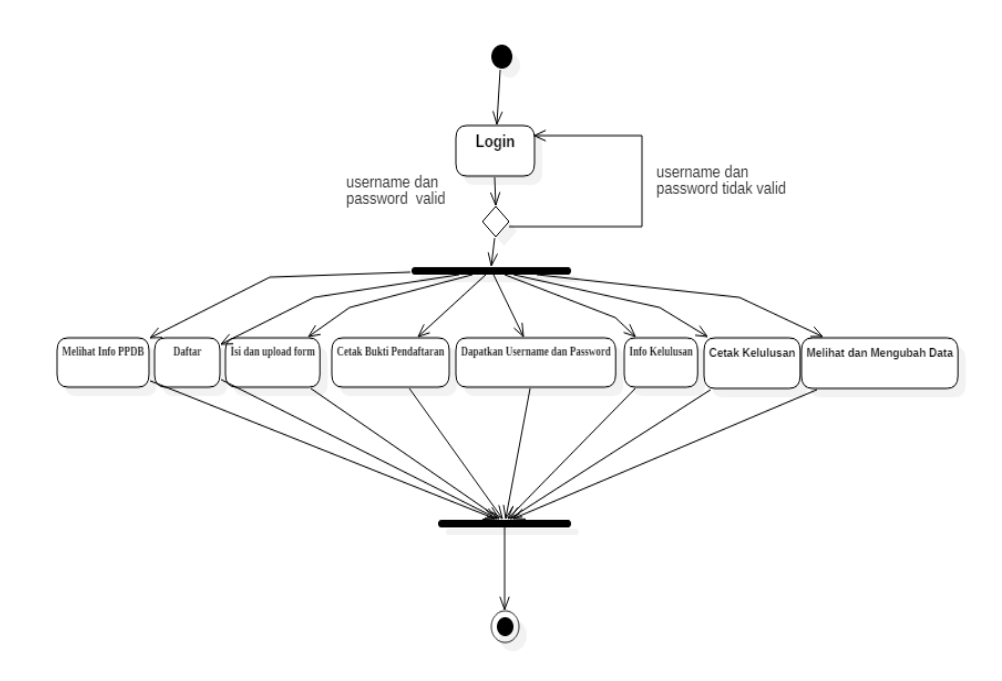

**Figure 5. User Activity Diagram** 

#### *3.3.3. Sequence diagram*

Sequence Diagram is used to describe scenarios or sequences. Starting with what initiates the action, what internal processes and changes take place, and what results are produced. An illustration of the Acon student information system's flow may be found below.

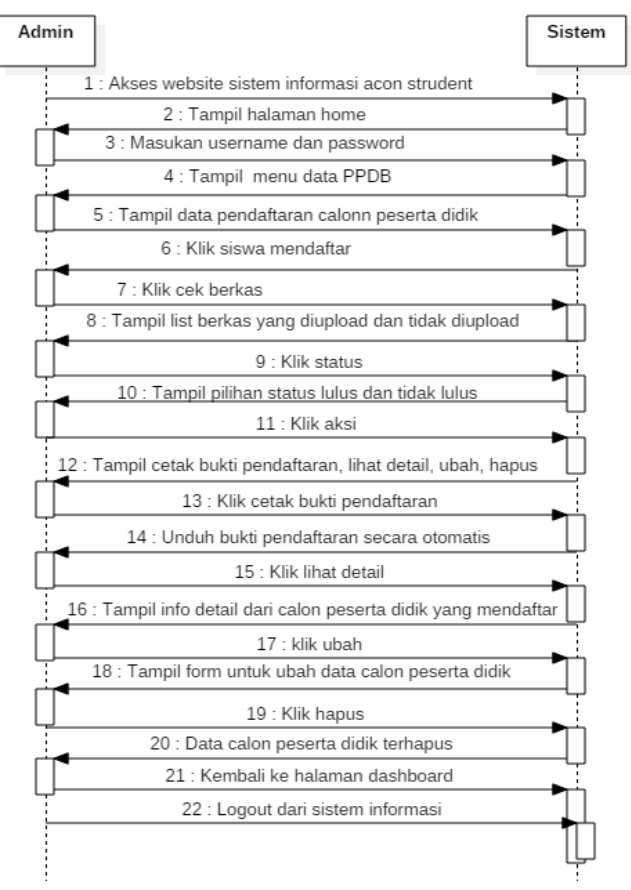

**Figure 6. Sequance Diagram of Admin**

Based on the diagram above, it is completely obvious that the admin's interaction with the system is accompanied by a reciprocal interaction by the admin on the system.

| Pengguna |                                                                                                    | Sistem |
|----------|----------------------------------------------------------------------------------------------------|--------|
|          | 1 : Buka website sistem informasi acon strudent                                                    |        |
|          | 2 : Tampil halaman home                                                                            |        |
|          | 3 : Klik daftar PPDB                                                                               |        |
|          | 4 : Tampil halaman from PPDB                                                                       |        |
|          | 5 : Klik status                                                                                    |        |
|          | 6 : Tampil pilihan status                                                                          |        |
|          | 7 : Klik jenis kelamin                                                                             |        |
|          | 8 : Tampil pilihan jenis kelamin                                                                   |        |
|          | 9 : Klik agama                                                                                     |        |
|          | 10 : Tampil pilihan agama                                                                          |        |
|          | 11 : Klik tinggal dengan                                                                           |        |
|          | 12 : Tampil pilihan tinggal dengan                                                                 |        |
|          | 13 : Klik golongan darah                                                                           |        |
|          | 14 : Tampil pilihan golongan darah                                                                 |        |
|          | 15 : Klik pendidikan ayah                                                                          |        |
|          | 16 : Tampil pilihan pendidikan ayah                                                                |        |
|          | 17 : Klik pekerjaan ayah                                                                           |        |
|          | 18 : Tampil pilihan pekerjaan ayah                                                                 |        |
|          | 19 : Klik status                                                                                   |        |
|          | 20 : Tampil pilihan status                                                                         |        |
|          | 21 : Klik pendidikan ibu                                                                           |        |
|          | 22 : Tampil pilihan pendidikan ibu                                                                 |        |
|          | 23 : Klik pekerjaan ibu                                                                            |        |
|          | 24 : Tampil pilihan pekerjaan ibu                                                                  |        |
|          | 25 : Klik status                                                                                   |        |
|          | 26 : Tampil pilihan status                                                                         |        |
|          | 27 : Klik pilih file pas foto,kartu keluarga,peringkat kelas,ijazah terakhir,akte kelahiran,raport |        |
|          | 28 : Tampil lokasi penyimpanan                                                                     |        |
|          | 29 : Klik simpan dan kirim                                                                         |        |
|          | 30 : Tampil pesan telah berhasil daftar, unduh bukti pendaftaran, username dan password otomatis   |        |
|          | 31 : Logout dari sistem                                                                            |        |
|          |                                                                                                    |        |

**Figure 7. Sequance Diagram of User**

The interaction between the user and the system used is depicted in the user sequence diagram above, as is the reciprocal interaction made by the system user.

## *3.3.4. Class diagram*

The Figure below illustrates the system's attributes and actions. This system includes the classes account, student, registration, file upload, parents, and the previous school.

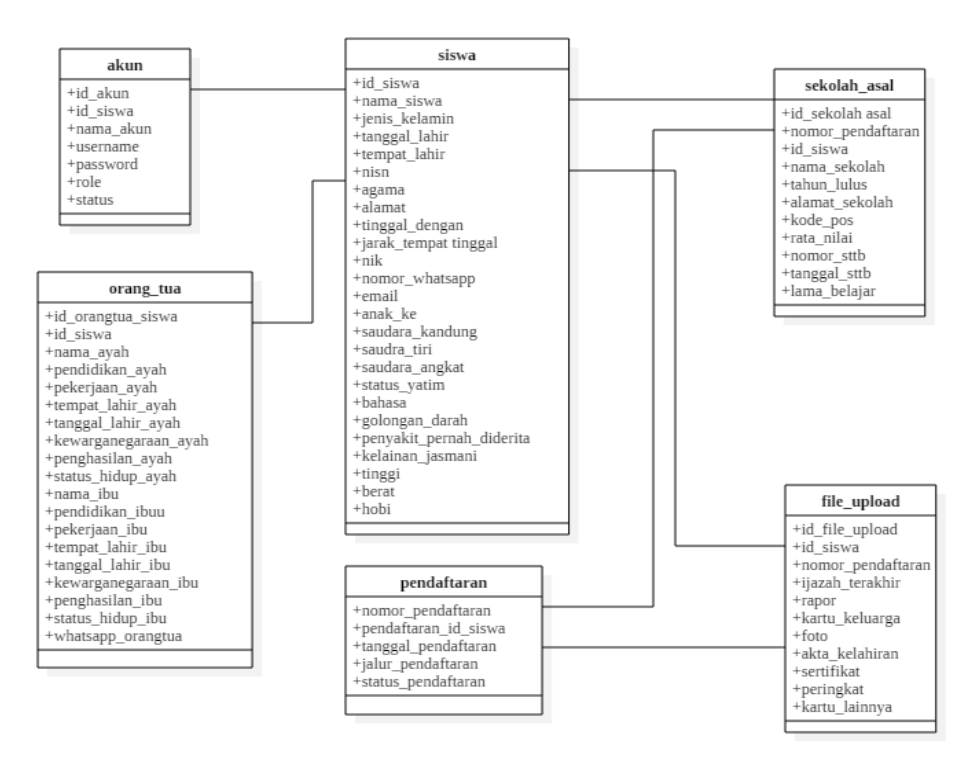

**Figure 8. Class Diagram of Student Account**

The class diagram in the figure above represents attributes and actions found in the application. This system includes the classes account, parent, student, registration, previous school, and file upload.

#### *3.3.5. User interface*

Output is the result of a process and can take the form of a report or a capacity based on information needs. Information systems can output data to output media such as printers with good instructions from a button.

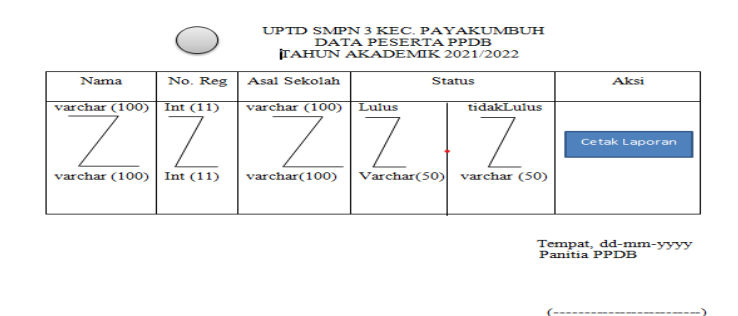

**Figure 9. PPDB Participant Data Output Design**

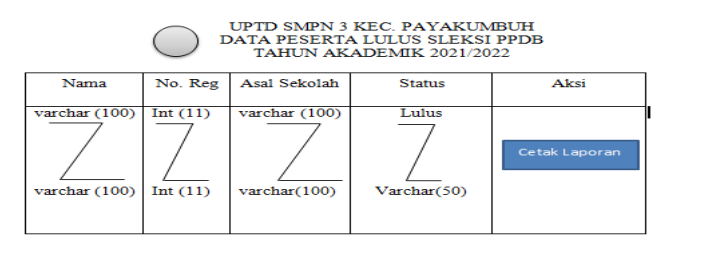

Tempat, dd-mm-yyyy<br>Panitia PPDB

 $($ ----) **Figure 10. The Participant's Data Output Design Did Not Pass The Selection**

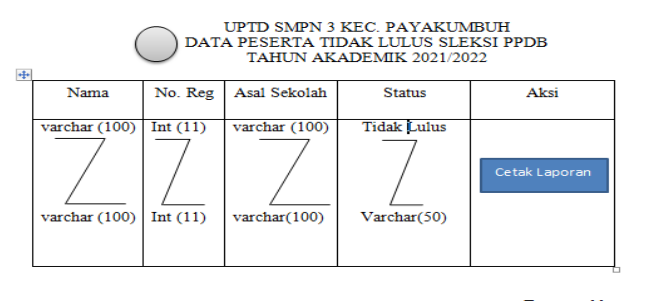

Tempat, dd-mm-yyyy<br>Panitia PPDB

 $\overline{(\cdot)}$ 

**Figure 11. Student Data Display Design (Personal Data)**

Informasi Kelulusan PPDB Tahun Akademik 2021/2022

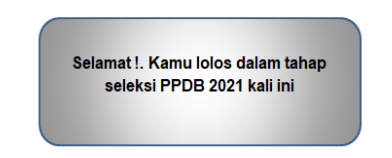

**Figure 12. Acceptance Info Display Design**

Input Design such as the following:

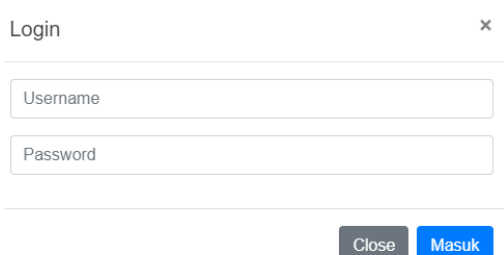

**Figure 13. Login Display Design**

#### FORM PENDAFTARAN PESERTA DIDIK BARU

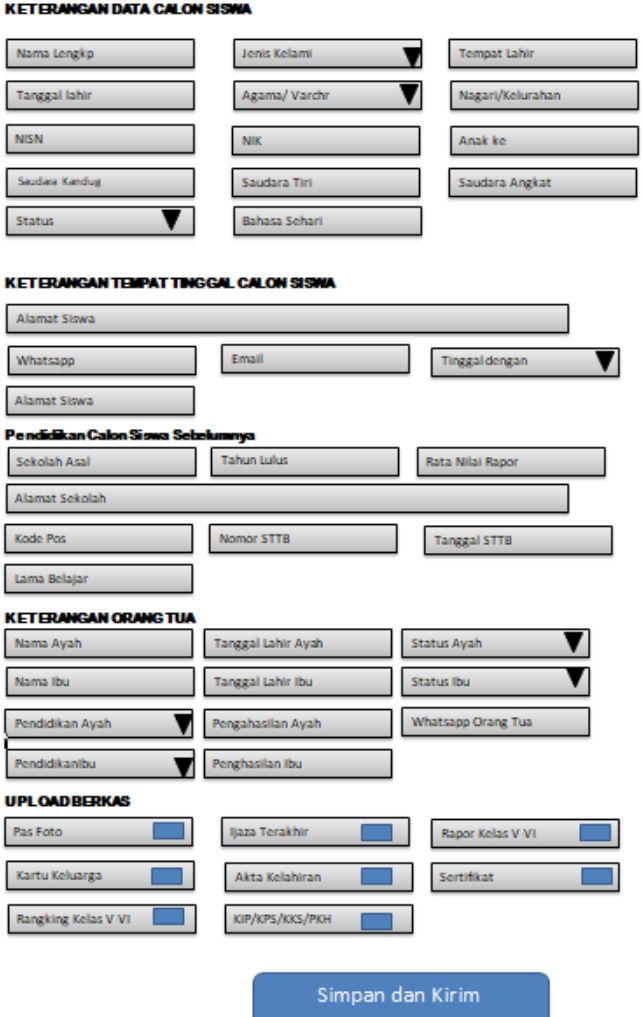

**Figure 14. Student Data Input Form Design**

## *3.4. Construction*

Coding admin such as the following.

```
Admin program
<?php
defined('BASEPATH') OR exit('No direct script access allowed');
class Admin extends CI_Controller {
public function __construct() 
{
parent::__construct();
$this->load->helper(array('form', 'url'));
$this->load->model(array('AutoNumber_model'));
$this->load->library(array('session', 'upload'));
}
```
Coding dashboard such as the following.

```
Dashboard program
<?php
defined('BASEPATH') OR exit('No direct script access allowed');
class Dashboard extends CI_Controller {
public function __construct()
{
parent::__construct();
$this->load->helper(array('form', 'url'));
```

```
$this->load->model(array('AutoNumber_model'));
$this->load->library(array('session', 'upload'));
}
```
Coding home such as the following.

```
Home program
<?php
defined('BASEPATH') OR exit('No direct script access allowed');
class Home extends CI_Controller {
function __construct(){
parent::__construct();
$this->load->helper('captcha');
$this->load->library('form_validation');
}
```
# *3.5. Deployment*

Following the coding stage, the author performed an experiment to ensure that there were no errors, and the results were in accordance with the needs that had been determined. The author conducted the following test using blackbox testing.

| Table 5. Results of Acon Student (vebsite Testing Osing Diackbox Testing<br><b>Cases and Test Results</b> |                                                                         |                                                                                      |            |  |  |
|----------------------------------------------------------------------------------------------------|-------------------------------------------------------------------------|--------------------------------------------------------------------------------------|------------|--|--|
| <b>Input Data</b>                                                                                         | <b>Expected reaction</b>                                                | Observation                                                                          | Conclusion |  |  |
| Main page menu                                                                                            | Main page accessible                                                    | Show main page                                                                       | Succeed    |  |  |
| Login Button                                                                                              | Displays the login page directly to<br>the main admin page              | Show page to dashboard                                                               | Succeed    |  |  |
| Click the home menu                                                                                       | Display home page                                                       | Show home page                                                                       | Succeed    |  |  |
| dashboard<br>Click the<br>menu                                                                            | Display dashboard page                                                  | Show dashboard page                                                                  | Succeed    |  |  |
| Click<br>the<br>student<br>register menu                                                                  | Displays the data of prospective<br>students who register               | Show data of prospective<br>students who register                                    | Succeed    |  |  |
| Click<br>accepted<br>the<br>student menu                                                                  | Displays the data of prospective<br>students who are accepted           | $\sigma$ f<br>Show<br>the<br>data<br>prospective students who<br>are accepted        | Succeed    |  |  |
| Click the menu for<br>students not accepted                                                               | Displaying the data of prospective<br>students who were not accepted    | Show data on prospective<br>students who<br>were<br>not<br>accepted                  | Succeed    |  |  |
| Click the check file<br>button                                                                            | Displays files uploaded and not<br>uploaded by prospective students     | Show files that are uploaded<br>uploaded<br>and<br>not<br>by<br>prospective students | Succeed    |  |  |
| Click the status button                                                                                   | Displays the status of accepted and<br>not accepted                     | Show the status of accepted<br>and not accepted                                      | Succeed    |  |  |
| Click the action button                                                                                   | Display change, delete, print proof<br>of registration and view details | Show change, delete, print<br>proof of registration and<br>view details              | Succeed    |  |  |
| Click the change button                                                                                   | Display the student data change<br>form                                 | student<br>data<br>Show<br>the<br>change form                                        | Succeed    |  |  |
| Click the delete button                                                                                   | Display delete student data                                             | Show delete student data                                                             | Succeed    |  |  |
| Click the print proof of<br>registration button                                                           | Display<br>printed<br>of<br>$\mathbf{a}$<br>proof<br>registration       | Show a printed proof of<br>registration                                              | Succeed    |  |  |

**Table 3. Results of Acon Student Website Testing Using Blackbox Testing**

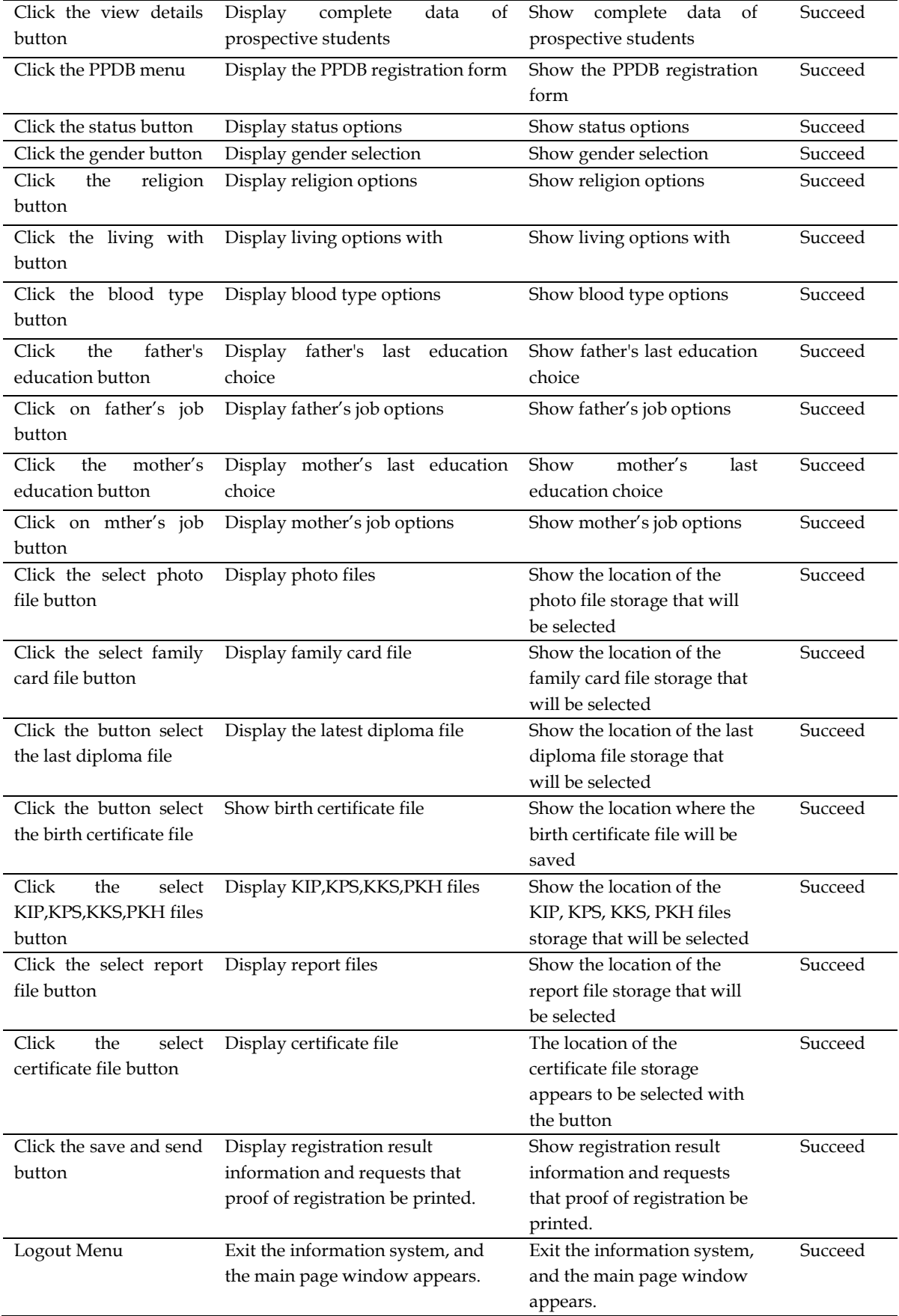

# *3.6. Product Test*

The purpose of the validity test is to examine the product's content in order to determine the accuracy of the product's content. The product validity test is carried out by consulting and asking for an assessment from experts in the field of computer systems. The author obtained an average of 0.78 from the three validators in the validity test using the formula from Aiken's V statistics. This means that the system has been declared valid.

The practicality test was obtained from the results of research through a questionnaire on the design of the new student registration information system, implementation to determine whether or not the product made was simple to use. The practicality test was performed on three practicality testers, and the average practicality value in the kappa moment formulation was 0.97. As a result, the researchers' design of the New Student Registration Information System at SMPN 3 Kecamatan Payakumbuh was very practical.

The effectiveness of the design of the new student registration information system at SMPN 3 Kecamatan Payakumbuh was determined by locating a questionnaire filled out by students. After being calculated by referring to the formulation of Ricard R. Hake, the final value is 0.87. then the value of this system is high effectiveness.

Based on the product test results, the validity value of computer experts was 0.78 with valid criteria, the practicality test results from 3 teachers obtained an average result of 0.97 with a very practical category, and the effectiveness test results were 5 people. Students with an average score of 0.87 in the very high category. These findings indicate that the SMP Negeri 3 Kecamatan Payakumbuh Student Registration Information System, which utilizes R&D research with the SDLC (System Development Life Cycle) system development model, namely waterfall, can be used in new student admissions because it is valid, practical, and efficient.

This research is similar to and very relevant to the author's research, where in this study the PPDB committee teachers and students were greatly aided in terms of dissemination and acquisition of information, data required by schools, and data filled out by students, and reduce costs, both paper costs and the cost of attending school to obtain information.

# **4. Conclusion**

Based on the results of research, it produces a product in the form of a New Student Registration Information System at SMP Negeri 3 Kecamatan Payakumbuh that is valid, practical, and effective. It can be accessed on the web URL http://smpn3kecpyk-ppdb.epizy.com . This system was developed using the PHP programming language, and was created using supporting software Visual Studio Code and Code Framework Igniter (CI), as well as a MySQL database.

This system is intended to make it easier for schools, particularly PPDB committee teachers, to deal with the issue of new student admissions. Furthermore, this information system can assist the PPDB committee and make the registration process easier for prospective new students.

According to the results of the product validity data test conducted on three lecturers of information technology experts, the system is valid with an average number of 0.78. A practicality test was also conducted on three teachers, and the product was found to be very practical with an average score of 0.97. The system had a very high effectiveness score with an average of 0.87 in the last test, which was performed on 5 students .

## **Reference**

- [1] D. Nataniel and H. R. Hatta, "Perancangan Sistem Informasi Terpadu Pemerintah Daerah Kabupaten Paser," *J. Inform. Mulawarman*, vol. 4, no. 1, pp. 47–54, 2009, doi: 10.30872/jim.v4i1.27.
- [2] L. Efriyanti and F. Annas, "Aplikasi Mobile Learning Sebagai Sarana Pembelajaran Abad 21 Pada Era Revolusi Industri 4.0," *J. Educ. Stud.*, vol. 5, no. 1, p. 40, 2020, doi: http://dx.doi.org/10.30983/educative.v5i1.3132.
- [3] J. S. Pasaribu, "Penerapan Framework Yii Pada Pembangunan Sistem Ppdb Smp Bppi Baleendah Kabupaten

Bandung," *J. Ilm. Teknol. Infomasi Terap.*, vol. 3, no. 2, pp. 154–163, 2017, doi: 10.33197/jitter.vol3.iss2.2017.132.

- [4] I. A. Pamungkas and N. N. Rofiq, "Analisis Dan Perancangan Aplikasi E-Learning Berbasis Web Pada Madrasah Ibtidaiyah," *J. Tek. Inform.*, vol. 22, no. 2, pp. 1–13, 2014, doi: https://jdih.perpusnas.go.id.
- [5] H. Mujiati and Sukadi, "Analisis Dan Perancangan Sistem Informasi Stok Obat Pada Apotek Arjowinangun," *J. Bianglala Informatika*, vol. 4, no. 1, pp. 11–15, 2016.
- [6] Fitria, "Sistem Pendidikan Nasional," in *Journal of Chemical Information and Modeling*, vol. 3, no. 9, 2013, pp. 1689– 1699.
- [7] Z. Marzuki and H. A. Musril, "Perancangan Sistem Informasi Akademik Siswa Menggunakan Code Igniter 3 di SMKN 4 Payakumbuh," *J. Edukasi Elektro*, vol. 5, no. 1, pp. 49–55, 2020.
- [8] P. Astuti, "Penerapan Metode Waterfall Dalam Pembuatan Sistem Informasi Dana Kas Kecil Pada Pt. Natur Pesona Indonesia," *J. Sains dan Manaj.*, vol. 8, no. 1, pp. 36–45, 2020, doi: 10.31294/evolusi.v8i1.7461.
- [9] M. Syarif and E. Bayu Pratama, "Implementasi Waterfall Sebagai Metode Pengembangan Perangkat Lunak Administrasi Kepegawaian Pada Swalayan," *J. Inform. Kaputama(JIK)*, vol. 5, no. 1, pp. 174–184, 2021.
- [10] A. Adil and B. K. Triwijoyo, "Perancangan Sistem Informasi Pemasaran Produk," *Peranc. Sist. Inf. Pemasar. Prod. Kerajinan Di Pulau Komodo*, vol. 7, no. 2, pp. 166–171, 2016, [Online]. Available: https://journal.universitasbumigora.ac.id/index.php/semnastikom2016/article/view/102.
- [11] N. Dewara and M. Azhar, "Validitas dan Praktikalitas Modul Larutan Penyangga Berbasis Guided Discovery dengan Mengunakan Tiga Level Representasi Kimia untuk Kelas XI SMA," *Edukimia*, vol. 1, no. 1, pp. 16–22, 2019, doi: 10.24036/ekj.v1.i1.a10.
- [12] M. R. Darmawan and H. A. Musril, "Perancangan Sistem Pendaftaran Audiens Seminar Proposal di Institut Agama Islam Negeri (IAIN) Bukittinggi," *J. Teknol. dan Inf.*, vol. 11, no. 1, pp. 26–39, 2021, doi: 10.34010/jati.v11i1.3346.
- [14] B. Setiawan, "Penerapan Komputer dalam dunia revolusi 4.0," *J. Inform.*, vol. 3, no. 2009, pp. 1–14, 2001.
- [15] S. Derta, "Desain sistem informasi kedisiplinan siswa di Sekolah Menegah Kejuruan Negeri 1 Bukittinggi.," *J. Ilm. Inform.*, vol. 4, no. 2, pp. 34–48, 2020.